A370 mõõdab südame löögisagedust otse randmelt, seda nii treeningute kui igapäevatoimetuste ajal. Täpsete näitude saamiseks kandke kella mugavalt ümber randme, järgides allpool toodud nõuandeid.

Igapäevatoimetusi tehes kandke A370 randmel nii, et kellarihm asetseks **randmeluust ülevalpool**. ÄRGE asetage kella randmeluu peale. Kellarihm võib veidi lõdvemalt olla eeldusel, et kella tagaküljel olev andur on naha vastas ja püsib liikumisel paigal.

Treeningu ajaks tõmmake kellarihma rohkem pingule, et andur treeningu ajal ei liiguks. Samas ei tohiks rihm ka liiga pingul olla. Pärast treeningut laske kellarihma lõdvemaks, et teil oleks mugavam.

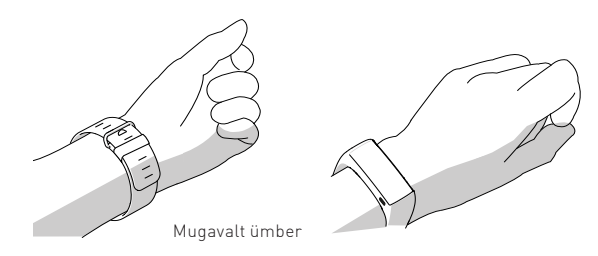

## **A370 kandmine A370 eest hoolitsemine**

Nahaärrituse vältimiseks peske A370 ja oma rannet igapäevaselt. Enne A370 kandmist laske randmel ja kellarihmal täielikult kuivada. Aeg-ajalt eemaldage kell randmelt ja laske nahal hingata. Pärast merevees ujumist või tugevat higistamist loputage USB-pesa jooksva vee all ja hoidke selle kaas mõni aeg avatuna, kuni täieliku kuivamiseni.

### **Ärge laadige ega sünkroonige A370, kui USB-pesa on märg või higiga kaetud.**

Märja seadme laadimine kahjustab USB-pesa, seega ärge ühendage seda isegi arvutiga, kui see pole täielikult kuivanud.

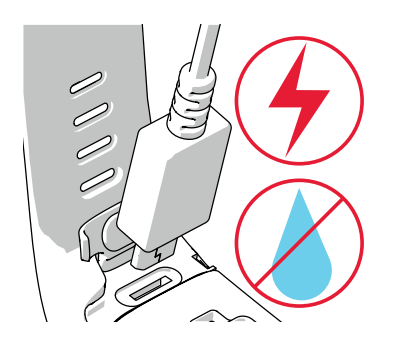

# **Tehnilised andmed**

AKU TÜÜP 100 MAH LI-POL AKU SÜDAME LÖÖGISAGEDUSE ANDUR SISSEEHITATUD, OPTILINE VEEKINDLUS 30 M MATERJALID KELLARIHM: SILIKOON, ROOSTEVABA TERAS, POLÜBUTÜLEENTEREETALAAT KLAASKIUD; SEADE: TERMOPLASTNE POLÜURETAAN AKRÜÜLONITRIILBUTADIEENSTÜREEN, KLAASKIUD, POLÜKARBONAAT, ROOSTEVABA TERAS, KLAAS

**OHILDUB**<br>**C**Bluetooth<sup>®</sup>

ПУ ou<br>منابع

APP STORE ON APPLE INC.-I TEENUSEMÄRK. ANDROID JA GOOGLE PLAY ON GOOGLE INC.-I KAUBAMÄRGID. IOS ON ETTEVÕTTE CISCO REGISTREERITUD KAUBAMÄRK USA-S JA MUUDES RIIKIDES NING SEDA KASUTATAKSE LITSENTSI ALUSEL.

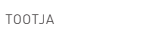

POLAR ELECTRO OY

PROFESSORINTIE 5 FI-90440 KEMPELE

TEL +358 8 5202 100 FAKS +358 8 5202 300

**WWW.POLAR.COM**

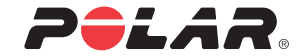

# **POLAR A370 FITNESSIKELL R A N D M E P Õ H I S E SÜDAME LÖÖGISAGEDUSE MÕÕTMISEGA**

**/polarglobal Alustamisjuhend**

Täiendavat teavet leiate aadressilt support.polar.com/en/A370

Uut Polar A370 on võimalik seadistada (**A**) mobiilseadmega või (**B**) arvutiga. A370 on unerežiimis ja aktiveerub seadistamise ajal. Kõige täpsemate individuaalsete treeningu ja aktiivsuse andmete saamiseks on oluline teha võimalikult täpsed seadistused.

Ühendage A370 võrgutoitega USB-liidese või USB-laadijaga, kasutades standardset mikro-USB-kaablit. A370 aktiveerumine võib paar minutit aega võtta. Laske A370-l seadistamise ajal laadida.

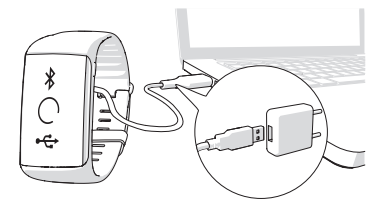

Kui saadaval on püsivaravärskendus, soovitame selle seadistamise ajal installida. Selleks võib kuluda kuni 10 minutit.

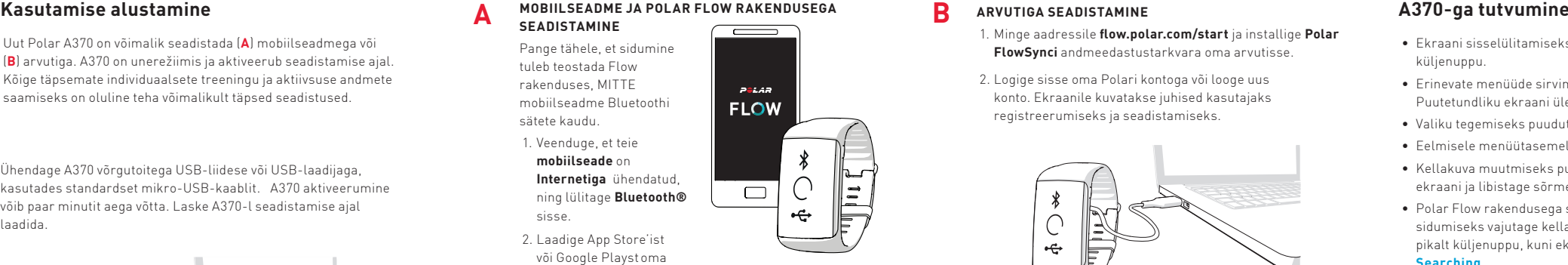

**A**

mobiilseadmesse **Polar Flow rakendus**.

3. Avage Flow rakendus oma mobiilseadmes.

4. Flow rakendus tuvastab lähedalasuva A370 ja palub teil selle rakendusega siduda. Nõustuge sidumisettepanekuga ja **sisestage A370 ekraanil olev Bluetoothi sidumiskood Flow rakendusse**.

|≓

- 5. **Logige sisse** oma **Polari kontoga** või looge uus konto. Ekraanile kuvatakse juhised kasutajaks registreerumiseks ja seadistamiseks.
- 6. Kui olete seadistamise lõpetanud, puudutage käsku **Save and sync** ning sätted sünkroonitakse A370-ga.

### **ARVUTIGA SEADISTAMINE**

- 1. Minge aadressile **flow.polar.com/start** ja installige **Polar FlowSynci** andmeedastustarkvara oma arvutisse.
- 2. Logige sisse oma Polari kontoga või looge uus konto. Ekraanile kuvatakse juhised kasutajaks registreerumiseks ja seadistamiseks.

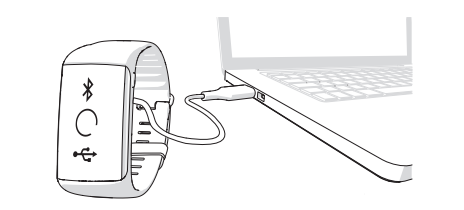

- Ekraani sisselülitamiseks liigutage rannet või vajutage küljenuppu.
- Erinevate menüüde sirvimiseks libistage sõrmega üle Puutetundliku ekraani üles või alla.
- Valiku tegemiseks puudutage menüü-üksust.
- Eelmisele menüütasemele naasmiseks vajutage küljenuppu.
- Kellakuva muutmiseks puudutage kellaajarežiimis olles pikalt ekraani ja libistage sõrmega üles või alla.
- Polar Flow rakendusega sünkroonimiseks või lisaseadme sidumiseks vajutage kellaajarežiimis olles pikalt küljenuppu, kuni ekraanile ilmub **Searching**.

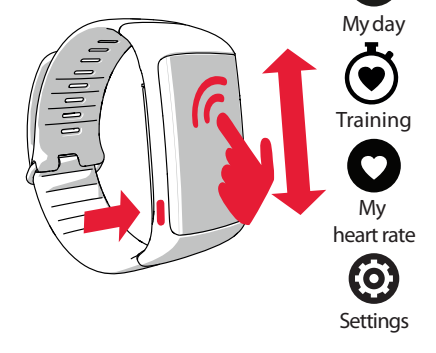